## **CFDI Generar archivo XML y PDF**

El botón Factura XML **Fractura XML** se utiliza para grabar un archivo con extensión XML a un directorio de su computadora y el botón Factura PDF  $\blacksquare$  Factura PDF se utiliza para grabar un archivo con extensión PDF a cualquier directorio de su computadora.

Cabe mencionar que cuando se timbra una factura el sistema genera estos dos archivos automáticamente, y los envía a los correos electrónicos dados de alta en la base de datos del cliente, sin embargo con estos botones también se pueden generar dichos archivos.

La condición para generar el archivo XML es que su factura haya sido timbrada, de no ser así, el sistema mostrara la siguiente información:

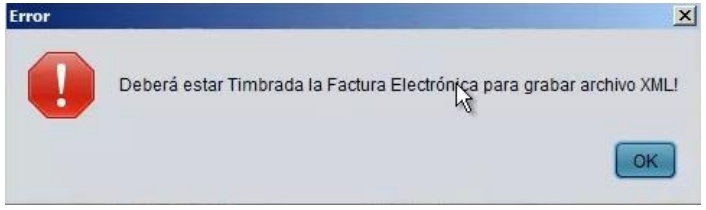

Para generar el archivo PDF no es necesario que la factura este timbrada, únicamente se selecciona la factura de la que se desee crear el PDF y se presiona el botón de Factura PDF **Fractura PDF** nos abre la ventana para seleccionar el folder, por defecto nos muestra documentos, una vez que termina de grabar, nos muestra la siguiente información:

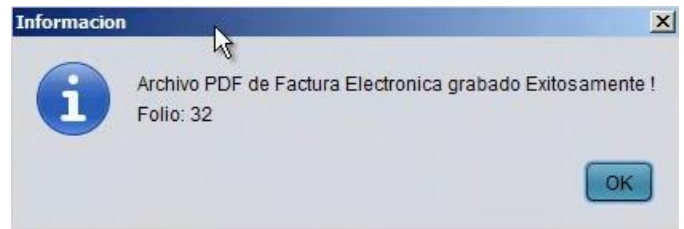

Luego se busca y se abre el archivo, donde se grabo la factura (archivo PDF), si es de una factura no timbrada indica que:

- No tiene folio fiscal
- Documento invalido
- No tiene imagen de código de barras bidimensional
- No hay datos del certificado
- No hay serie de certificado del SAT
- No tiene fecha de certificación.

Esto debido a que no ha sido timbrada, sin embargo, es posible ver el archivo con los datos de la factura como es compra, total, IVA, etc.

Cuando una *factura ya ha sido timbrada* se puede generar el archivo XML presionando Factura XML el botón y pregunta el folder, por defecto es documentos y muestra la siguiente información:

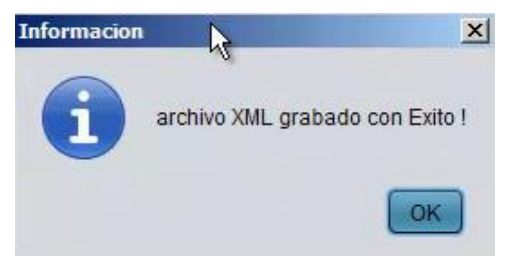

Una vez grabado se busca en el folder documentos, se abre y se muestra la información de esta

manera:

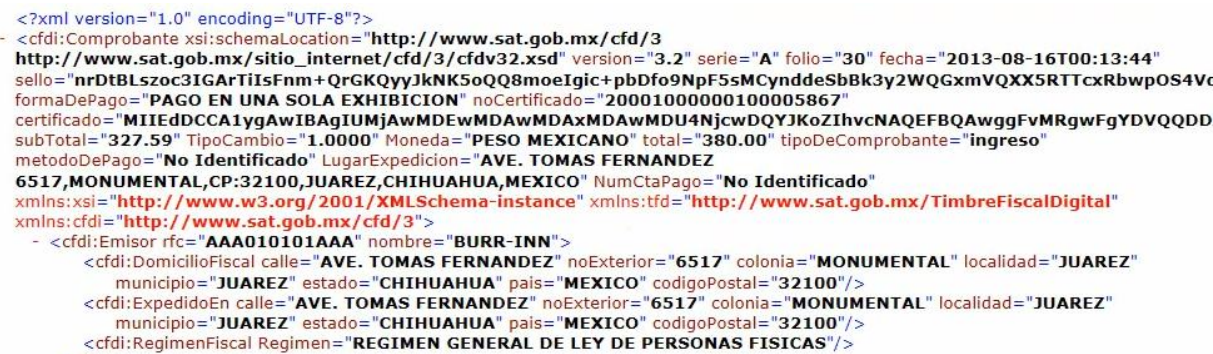

Este es un código que se maneja dentro de los archivos del SAT.

Para generar el archivo PDF se presiona el botón Factura PDF, se selecciona la factura, pregunta por el folder que por default es documentos, indica que ya fue grabado:

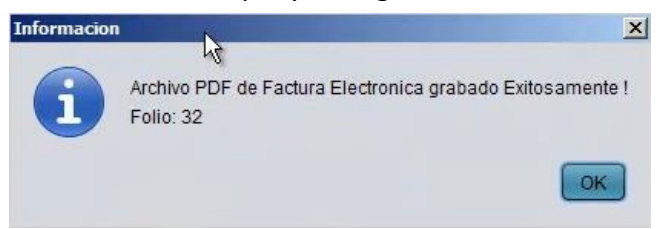

Se selecciona el archivo, se abre y muestra la factura (en archivo PDF) y como esta timbrada, si muestra los datos fiscales (Folio, sello, etc.) indica que es un documento válido y tiene sello bidimensional, es decir todos los datos correctos.

Para mayores informes, favor de seguir viendo los manuales y video tutoriales o contáctenos en:

## **SisMod**

Tel: (656) 379 5889 Radio Nextel: 92\*10\*22249 email: contacto@sismod.com www.sismod.com Cd. Juárez, Chih. México